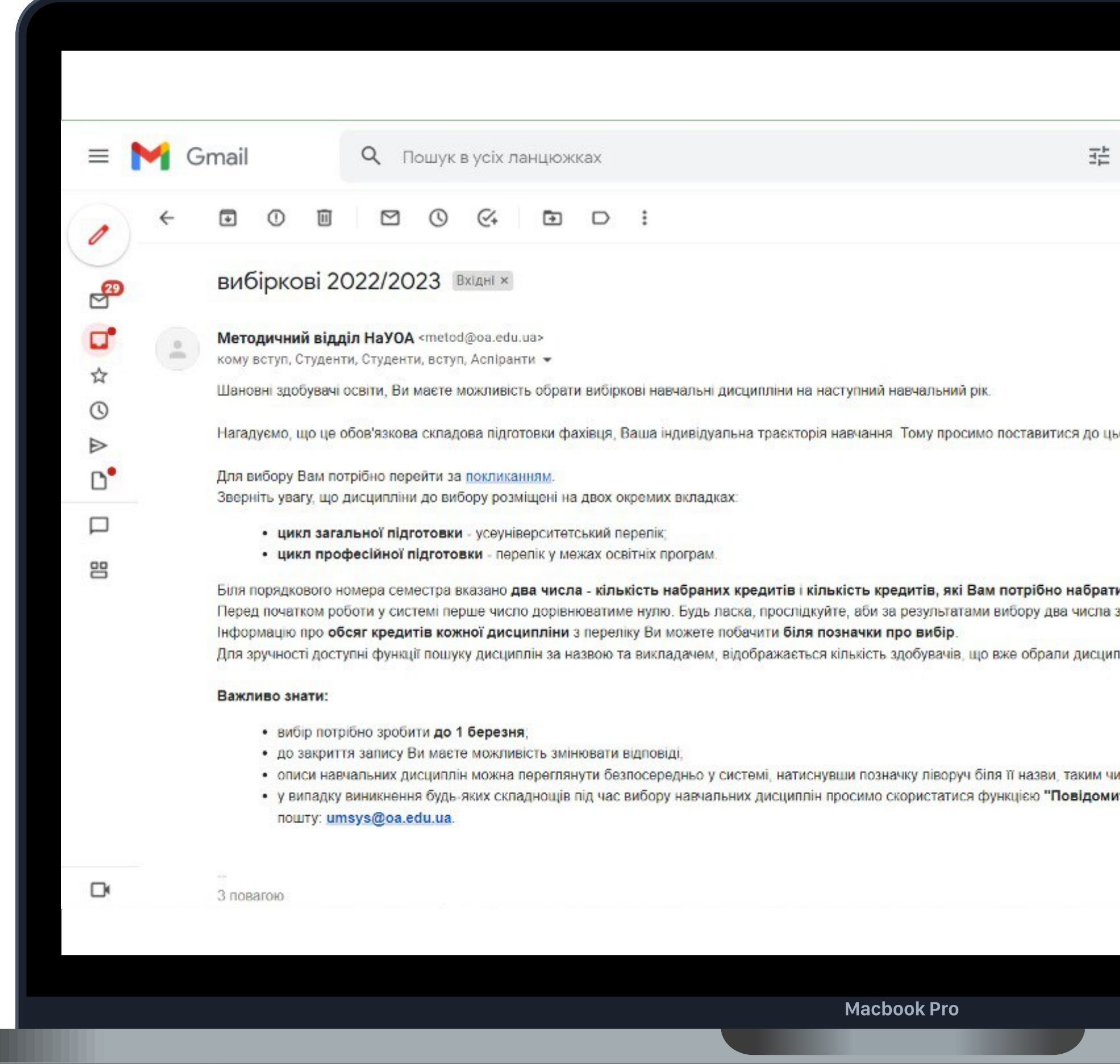

Здобувачі освіти 1-3 курсу бакалаврського, 1 курсу магістерського та 1 курсу аспірантського рівнів отримали лист на академічну скриньку з можливістю обрати вибіркові навчальні дисципліни на наступний навчальний рік.

Для вибору потрібно перейти за покликанням, поданим у листі.

вт, 22 лют., 13:25 (1 день тому) \*\*  $\leftrightarrow$ Ø Θ до цього відповідально. брати за кожним циклом. **сла зрівнялися** <u>ісципліну</u> им чином розгорнувши інформацію про дисципліну **домити про помилку"** (іконка у верхній правій частині екрана) або на

ි

 $...$ 

27 3 1 297

8 Z

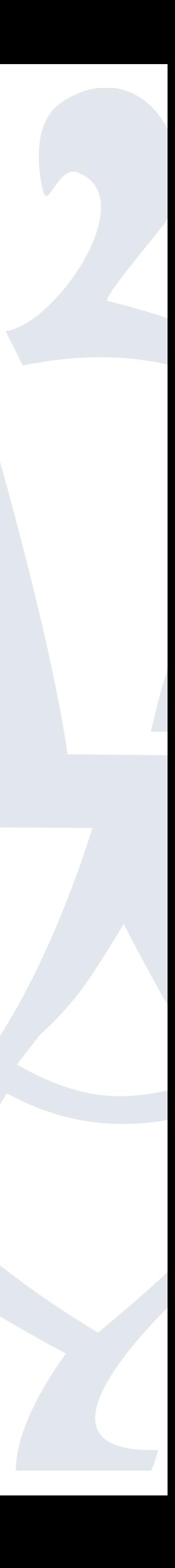

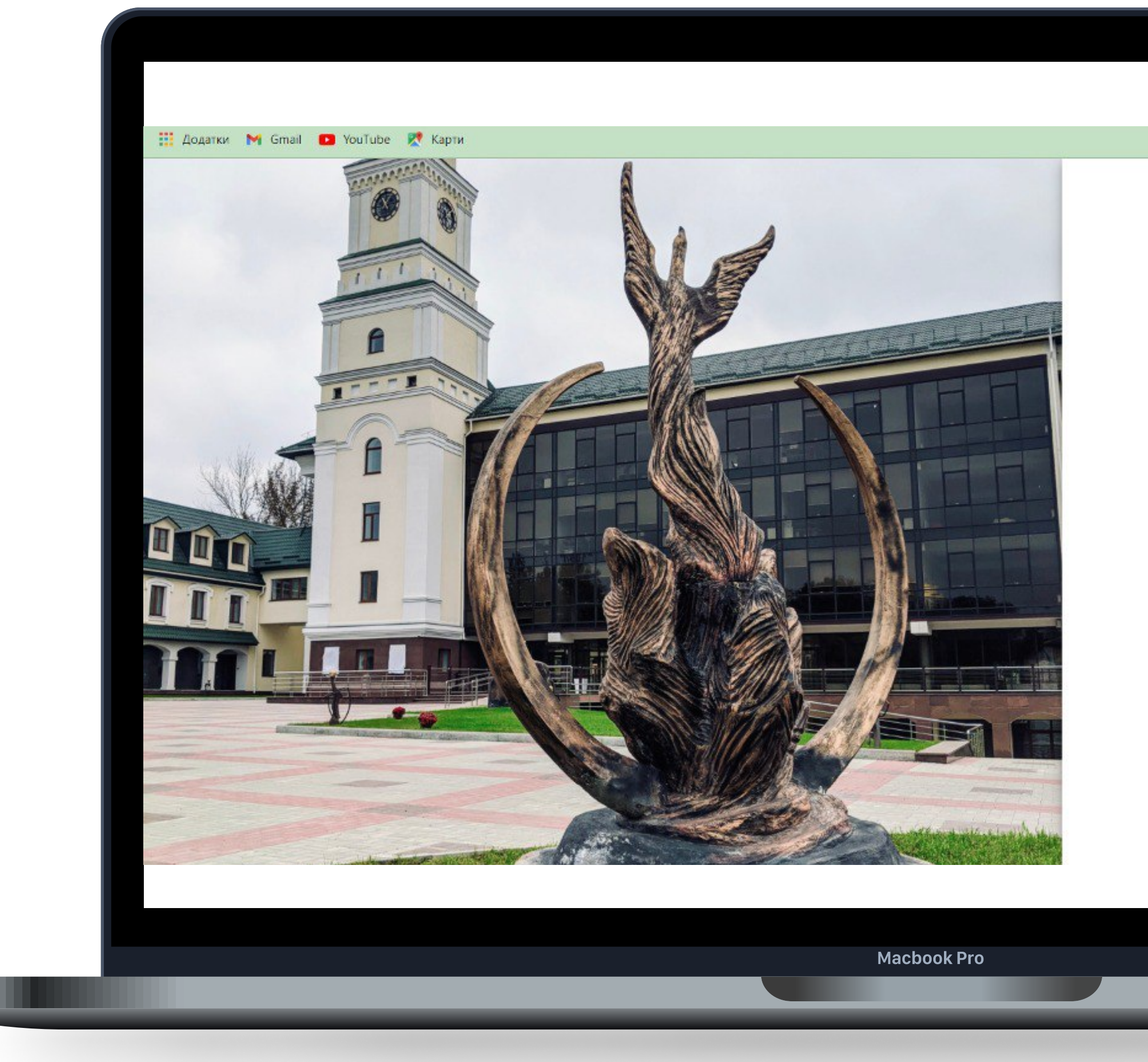

# Вхід у UMSystem (перша сторінка, яка відкриється після переходу за покликанням) можна здійснити лише через академічну скриньку.

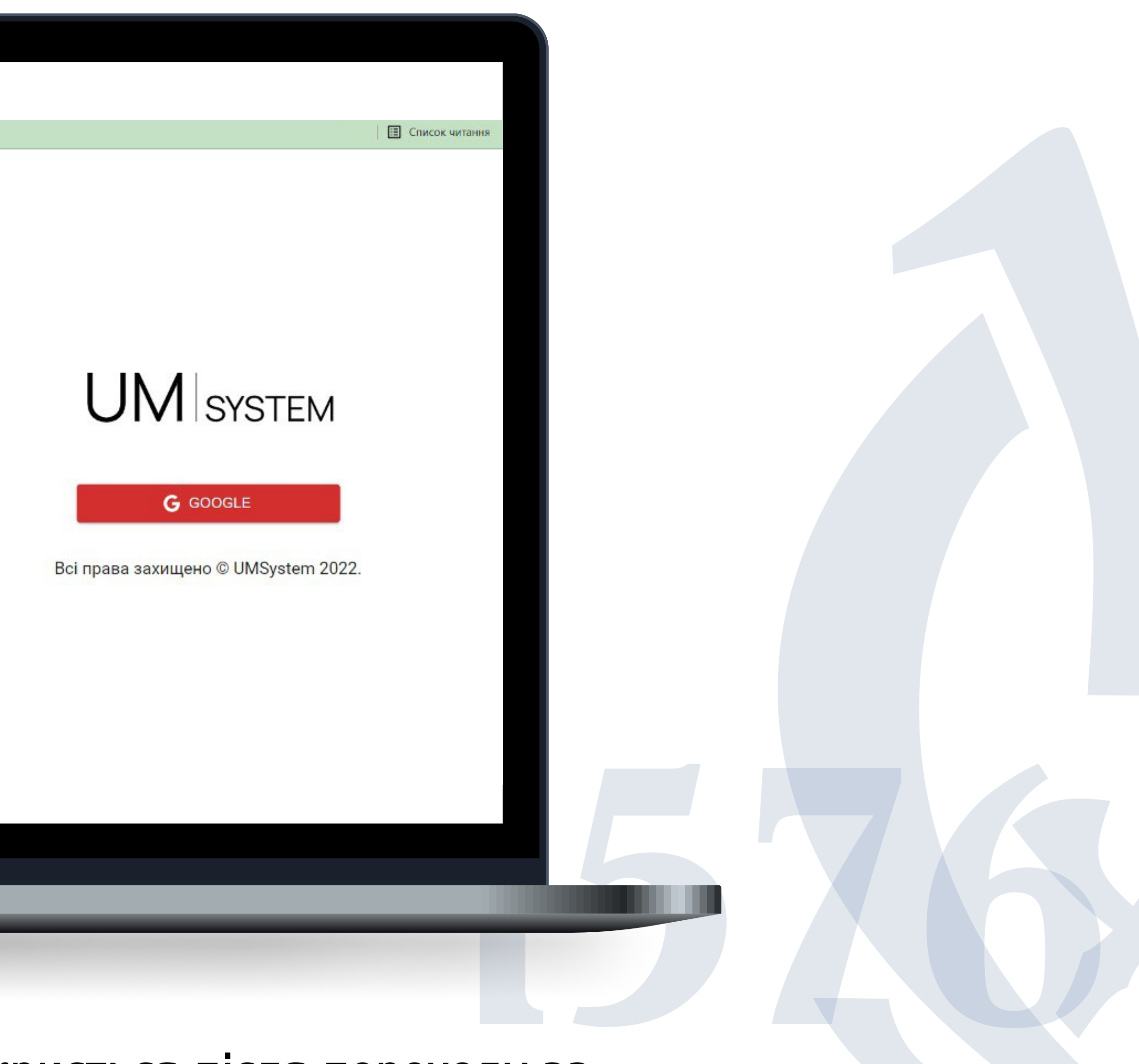

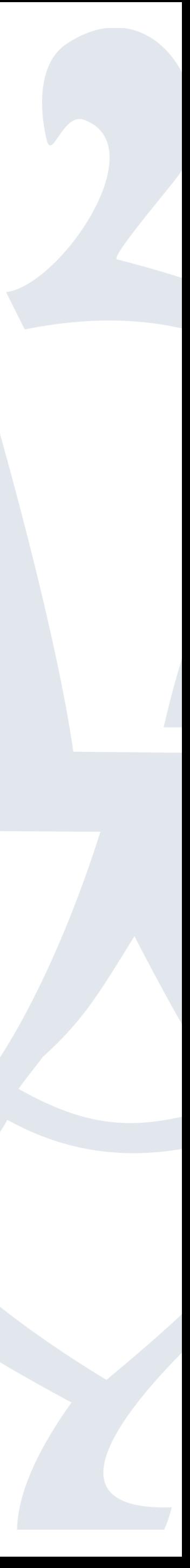

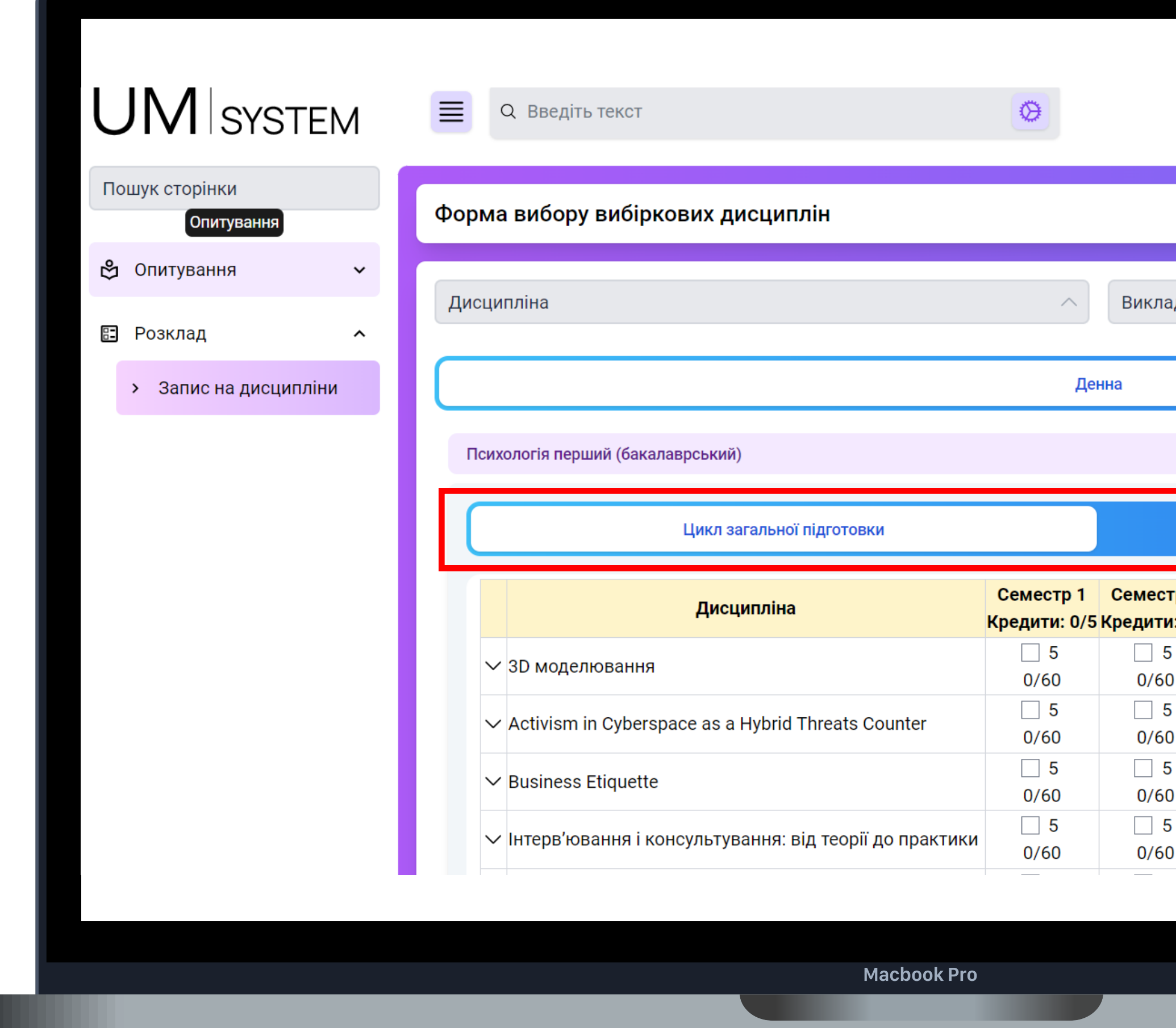

ОGеріть вкладки "Розклад / Запис на дисципліни" Дисципліни до вибору розміщені на двох окремих вкладках:

- цикл загальної підготовки усеуніверситетський перелік;
- F цикл професійної підготовки > перелік у межах освітніх програм.

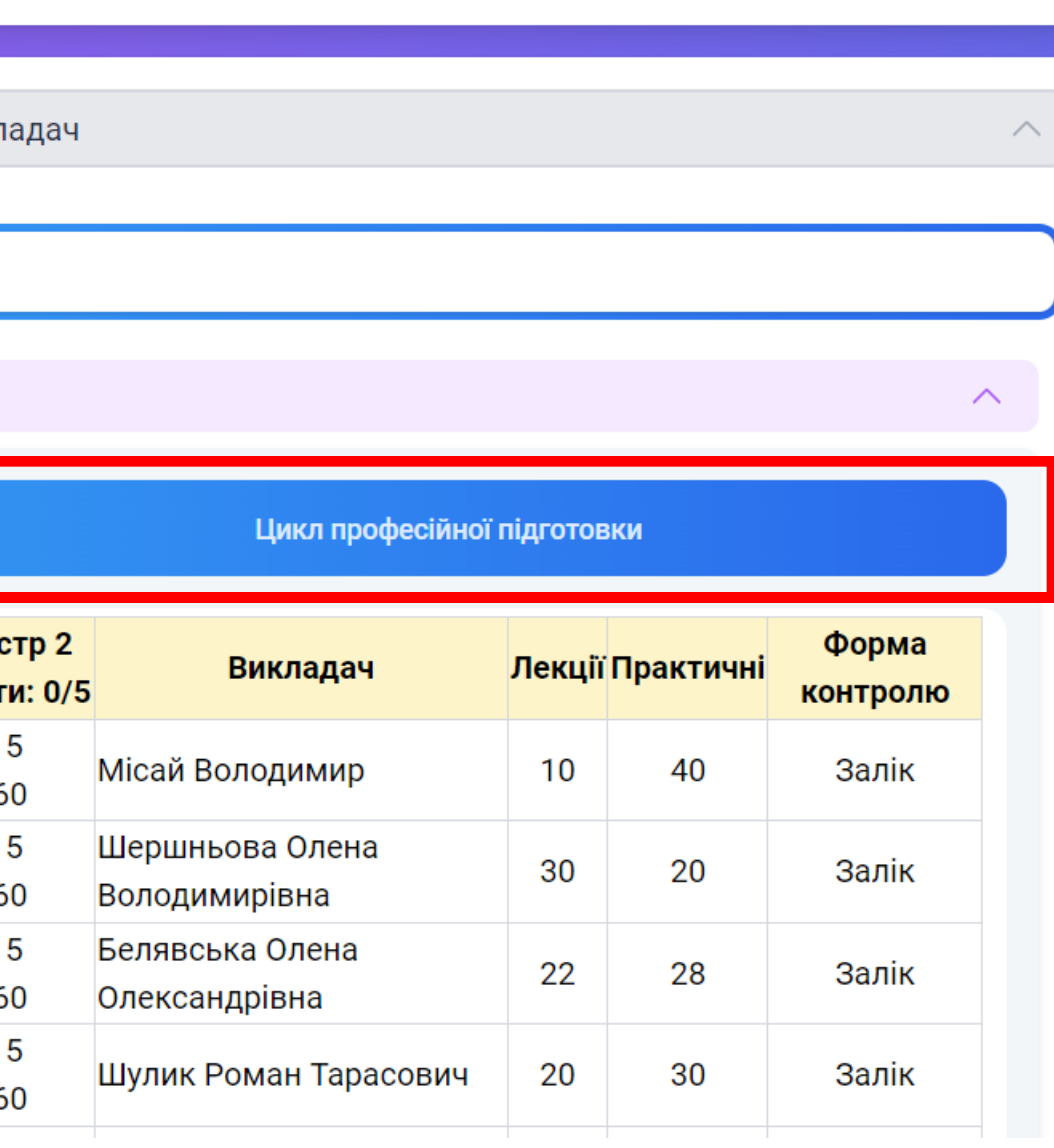

8 玄 Q

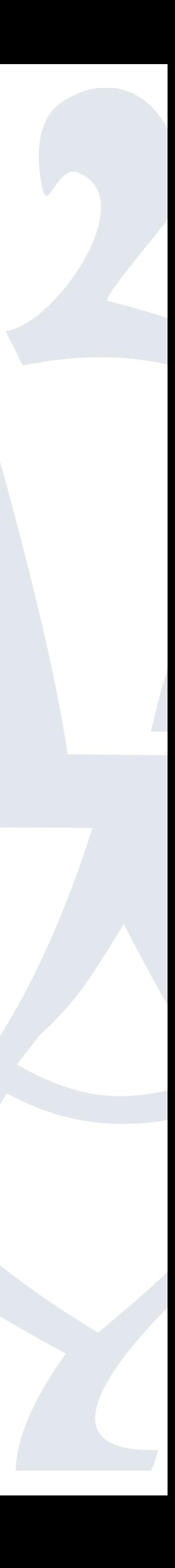

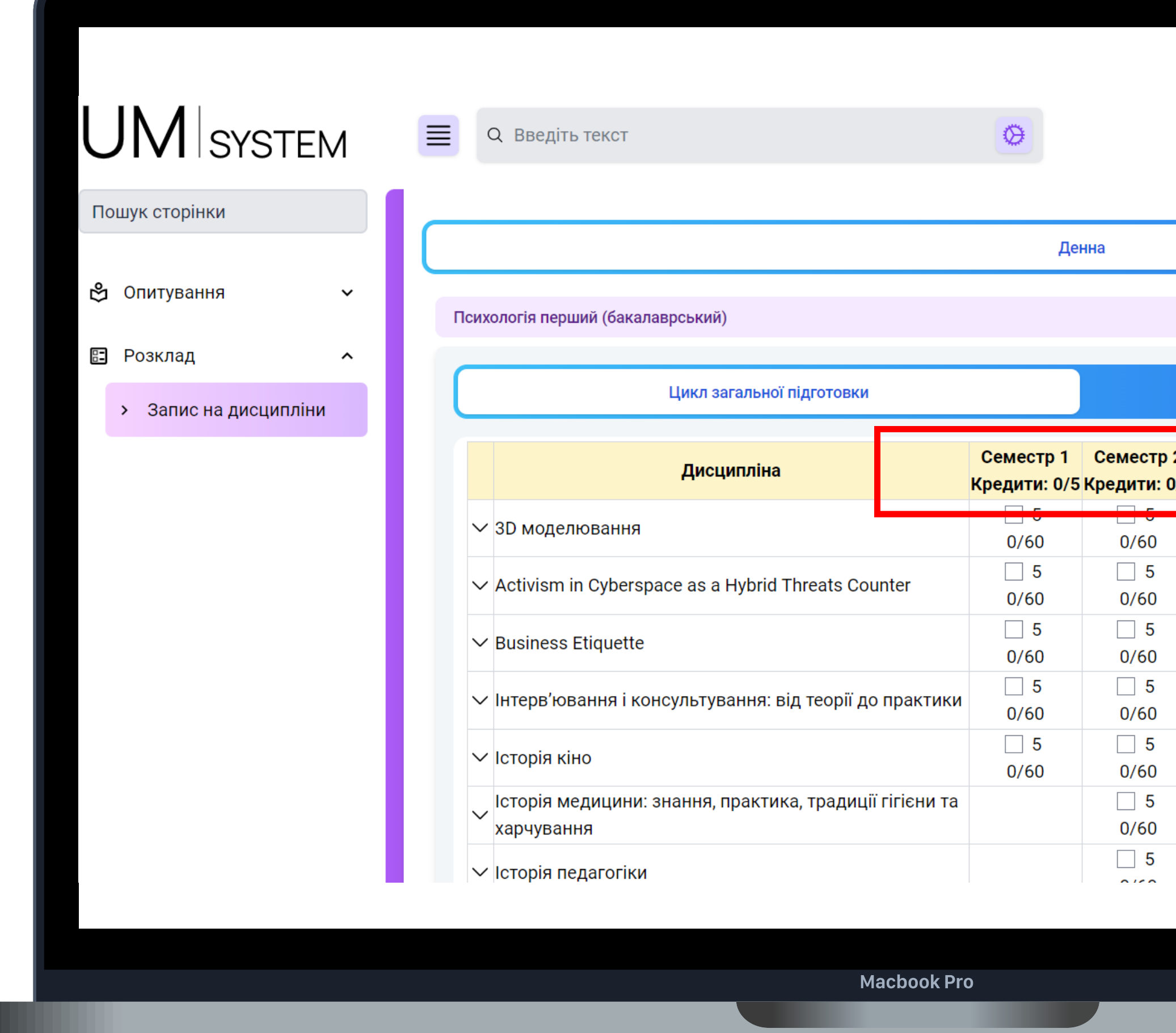

Біля порядкового номера семестра вказано два числа - кількість набраних кредитів і кількість кредитів, які Вам потрібно набрати за кожним циклом. Перед початком роботи у системі перше число дорівнюватиме нулю. Будь ласка, прослідкуйте, аби за результатами вибору два числа зрівнялися.

4 思文4

Цикл професійної підготовки

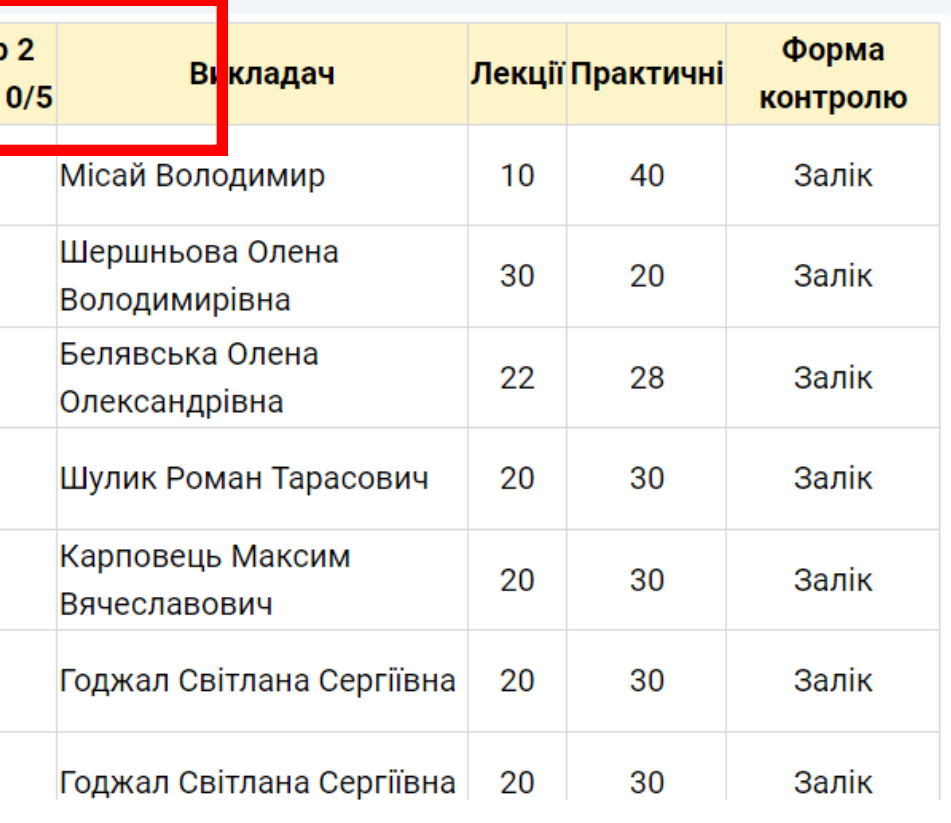

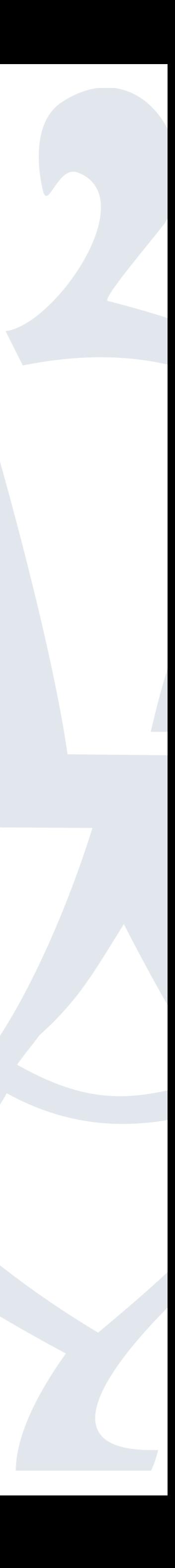

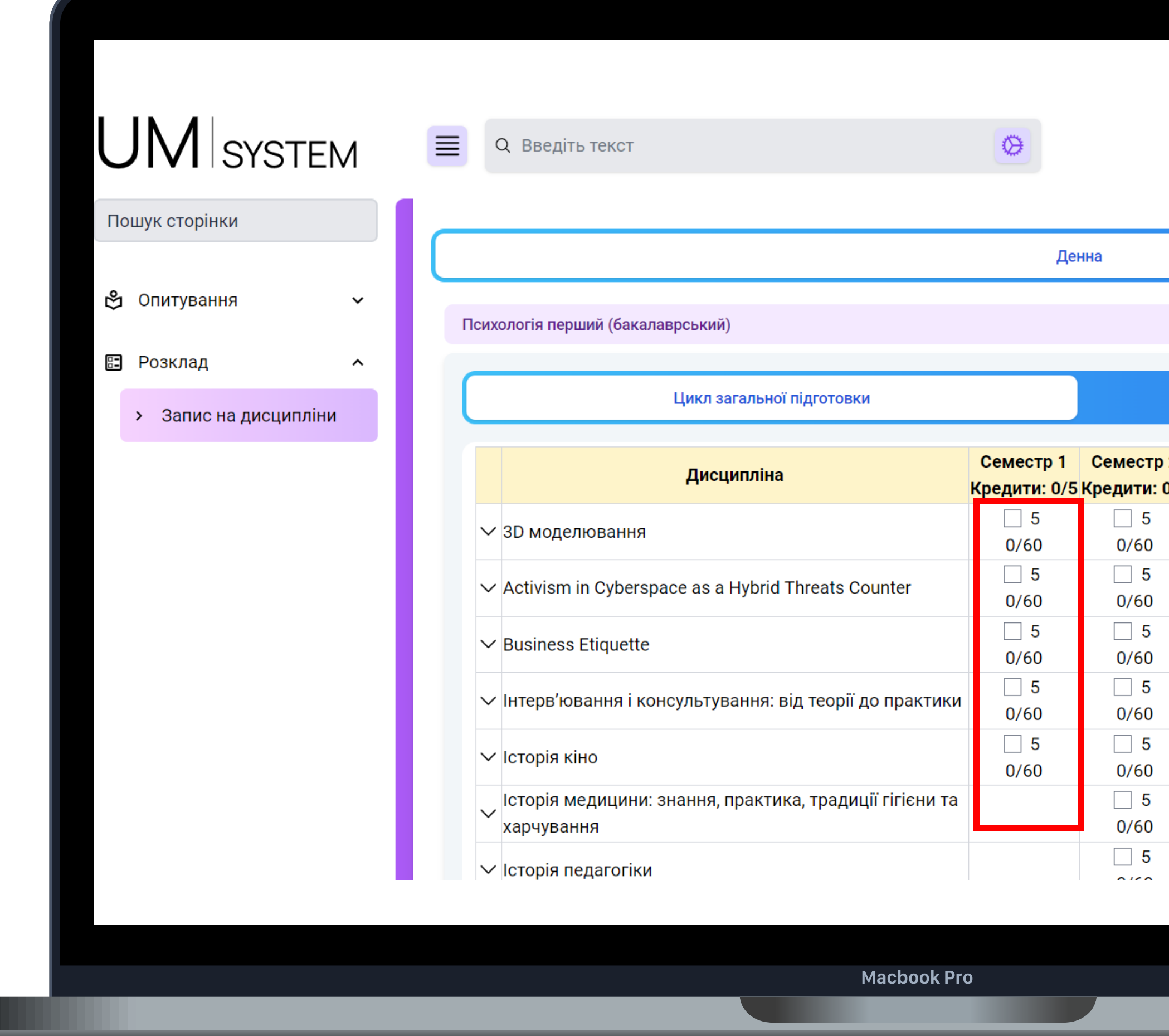

Інформацію про обсяг кредитів кожної дисципліни з переліку Ви можете побачити біля позначки про вибір. Також відображається кількість здобувачів, що вже обрали дисципліну.

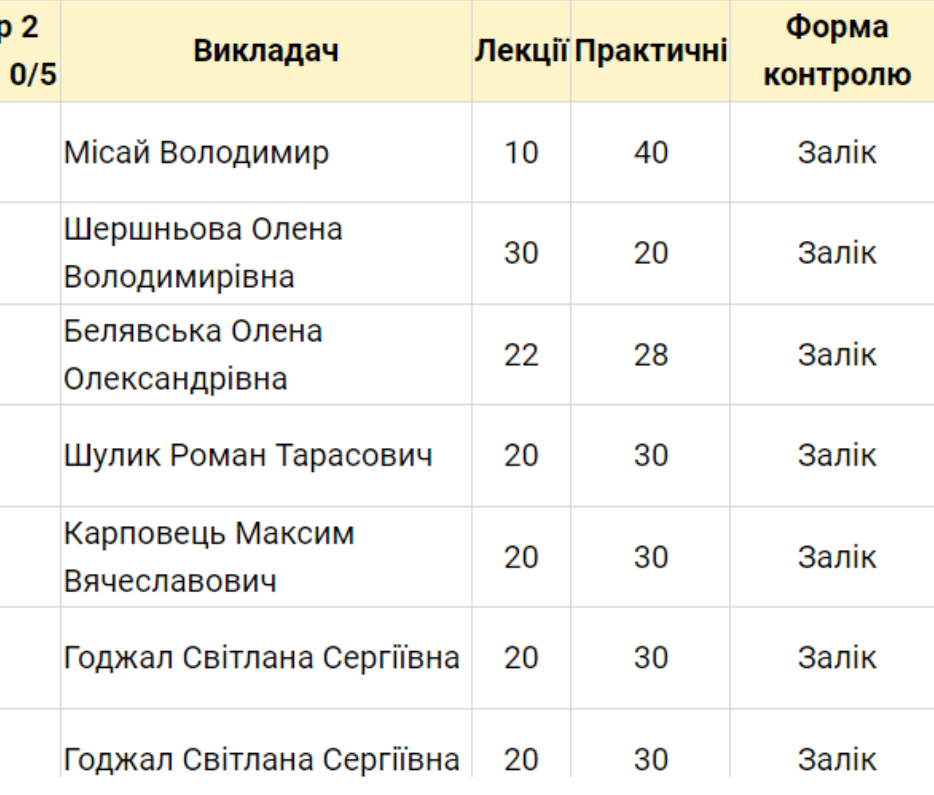

Цикл професійної підготовки

4 器友Q

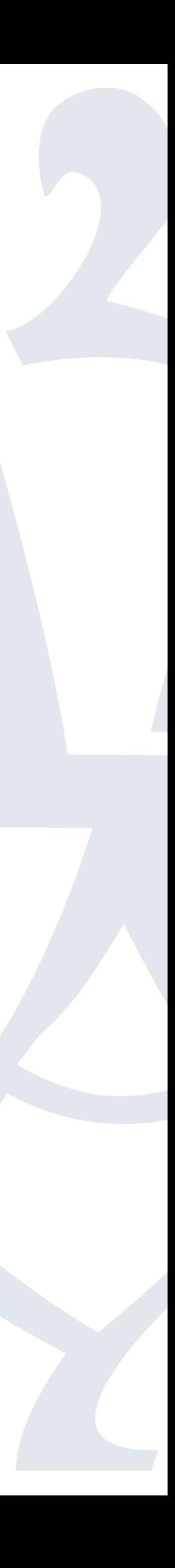

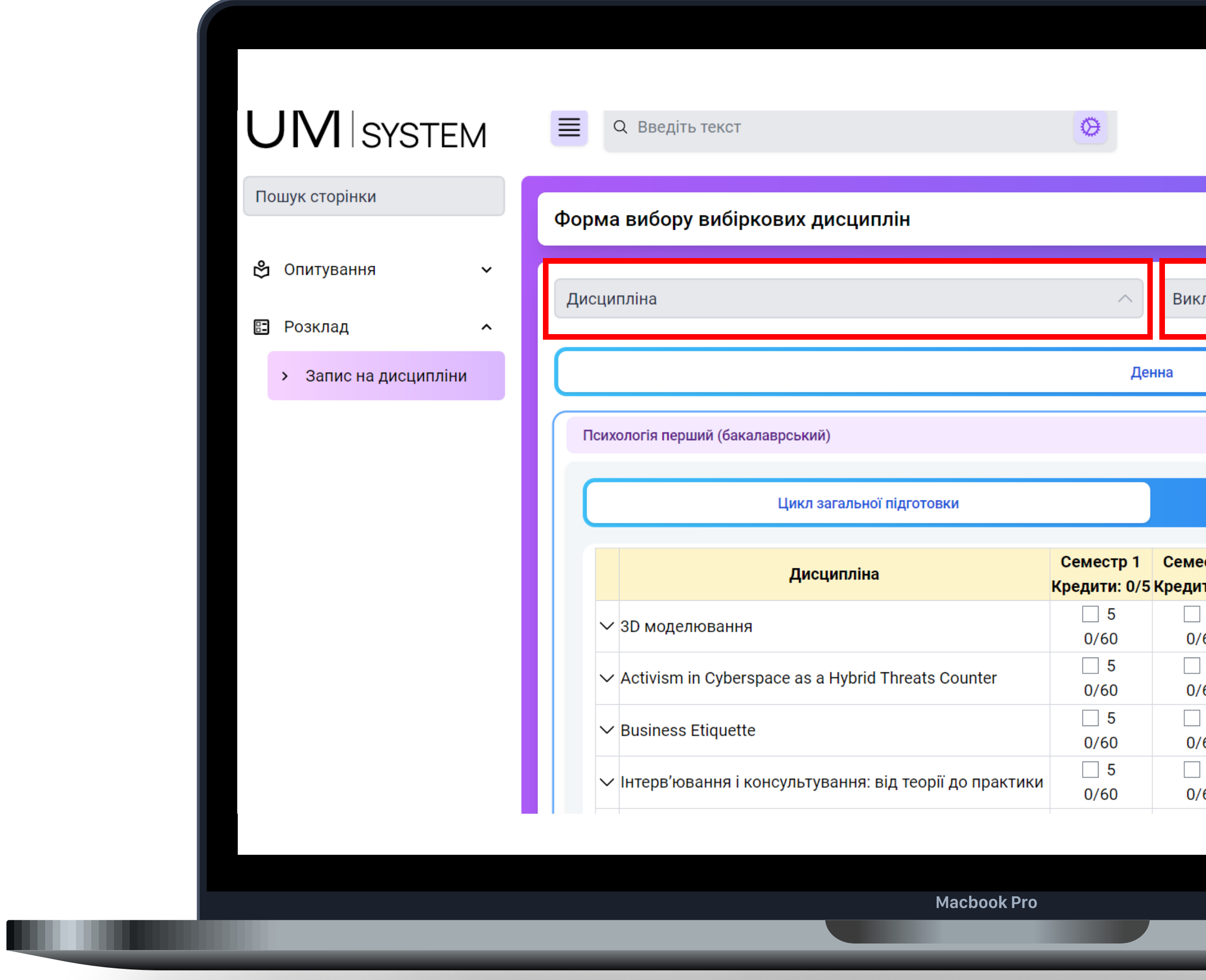

## **思 玄 Q**  $\uparrow \downarrow$

命 > Форма вибору вибіркових дисципл

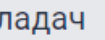

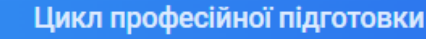

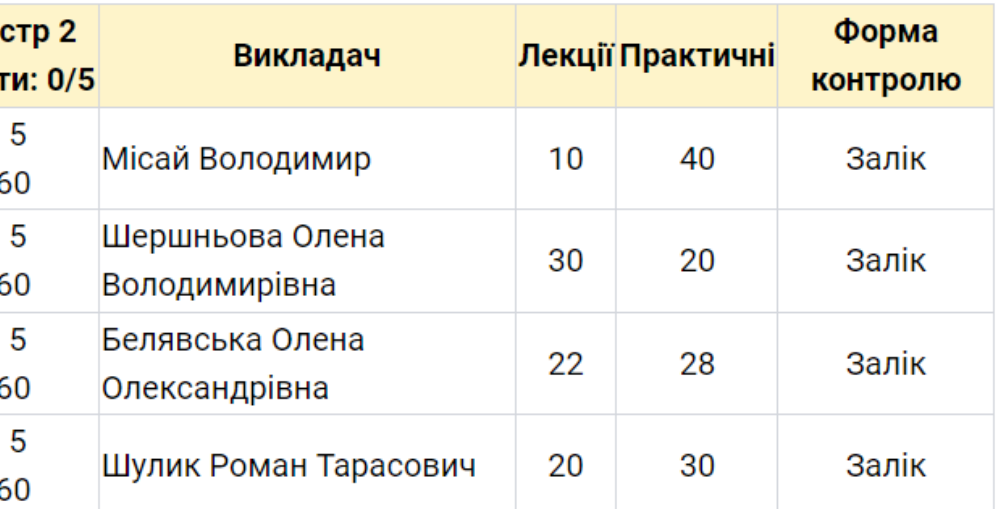

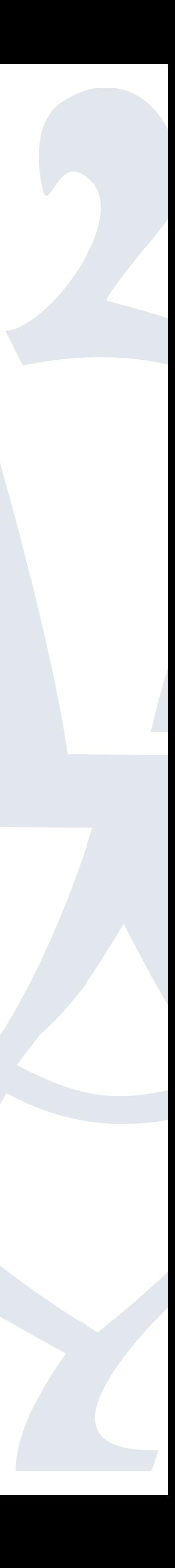

# Для зручності доступні функції пошуку дисциплін за назвою та викладачем.

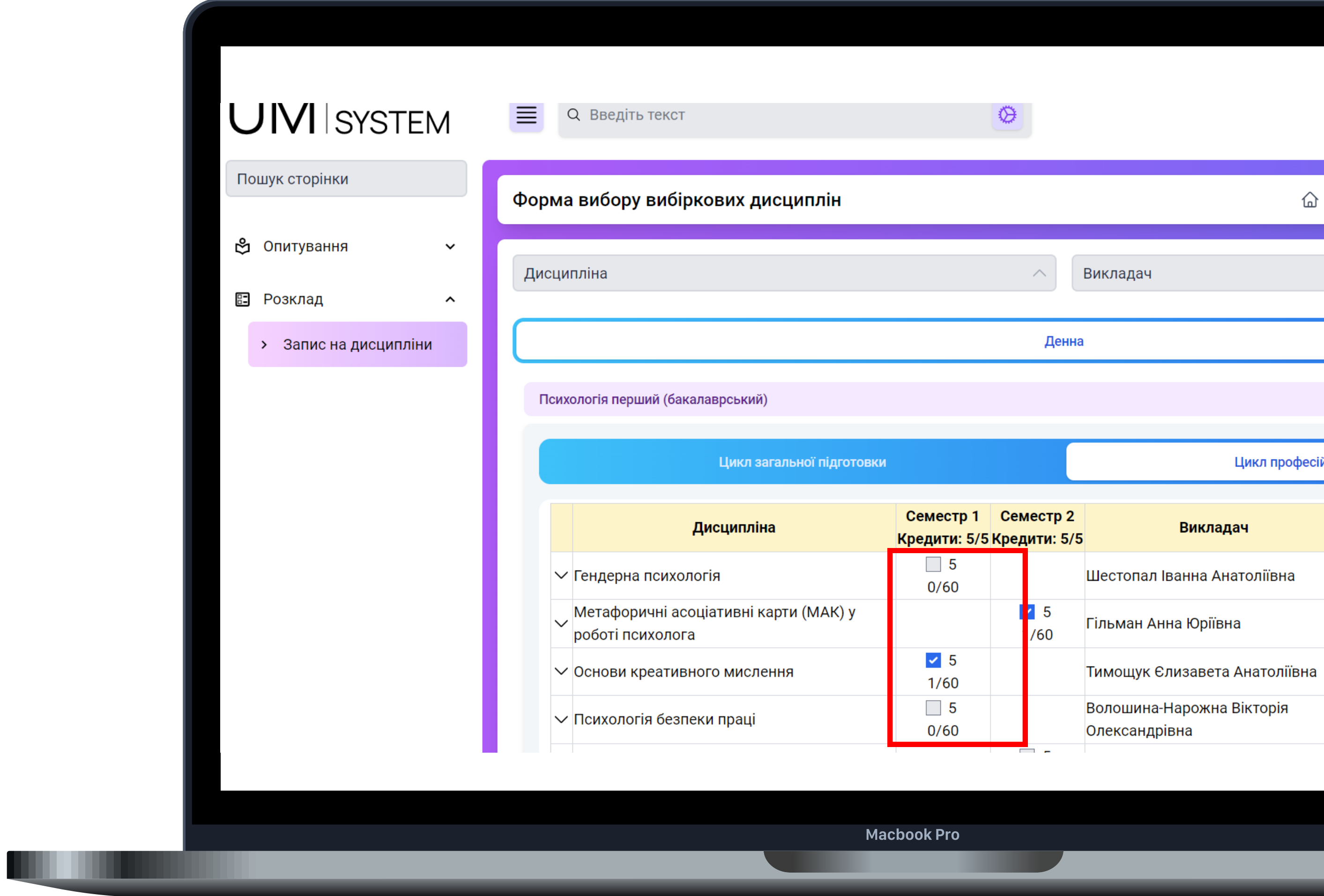

# Вибір потрібно зробити до 24 березня. 
До закриття запису є можливість змінювати відповіді.

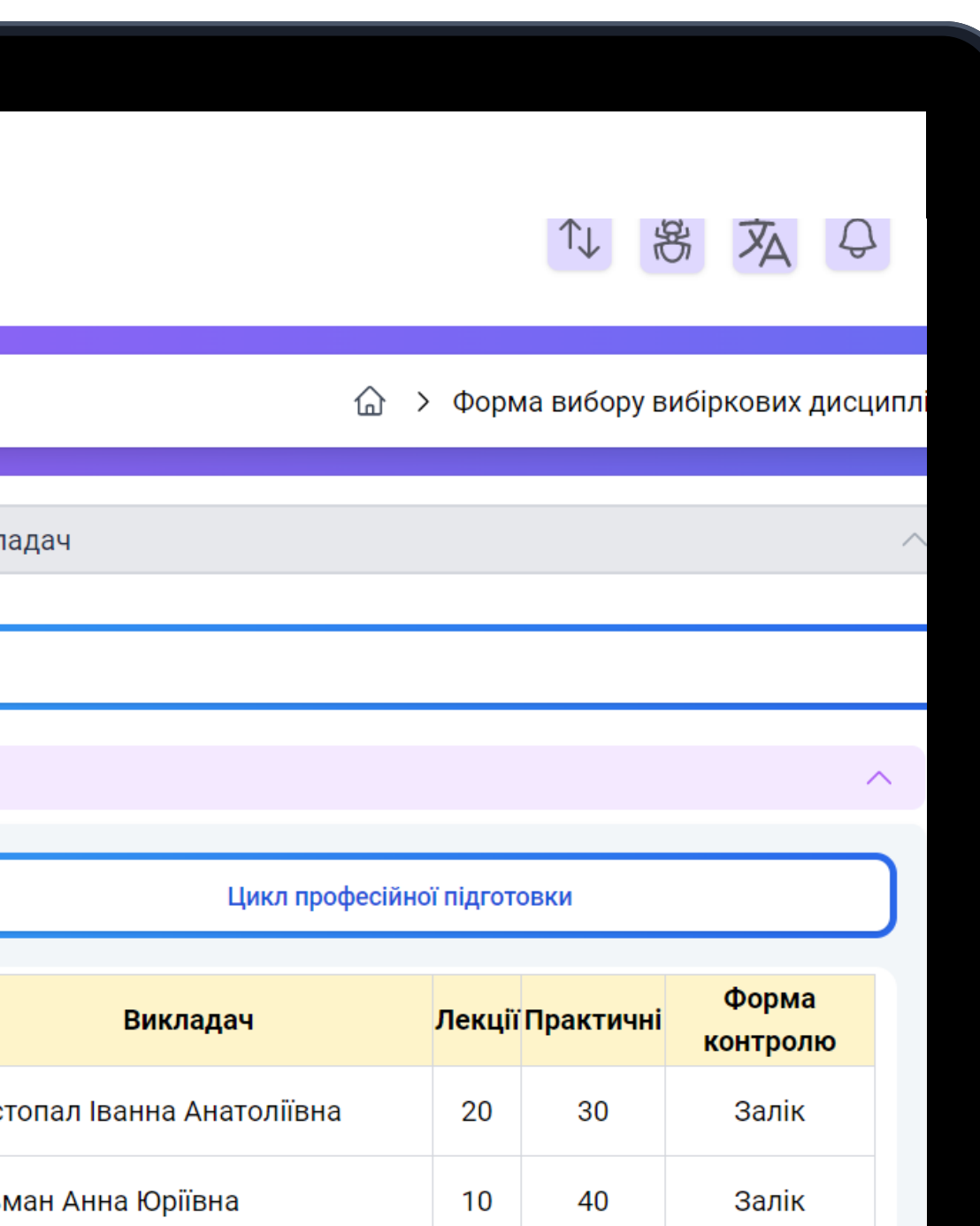

50

34

Залік

Залік

 $\overline{\mathbf{0}}$ 

 $16$ 

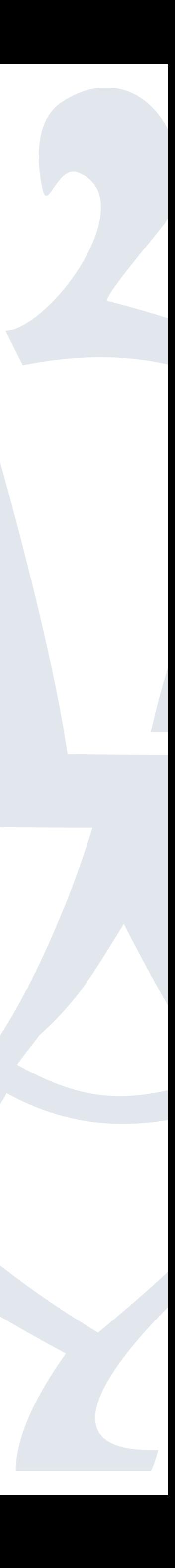

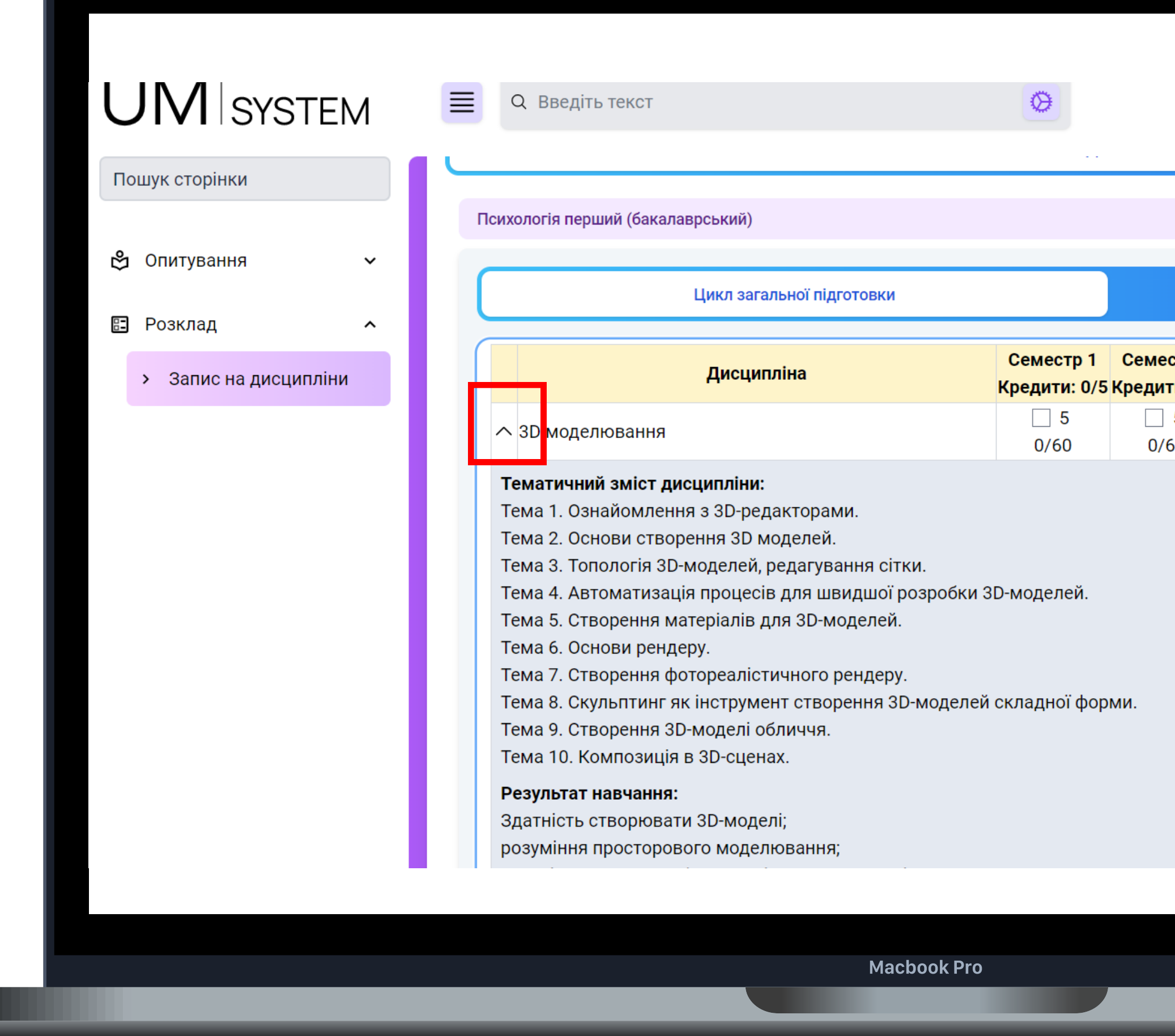

Описи навчальних дисциплін можна переглянути безпосередньо у системі, натиснувши позначку ліворуч біля її назви, таким чином розгорнувши інформацію про дисципліну.

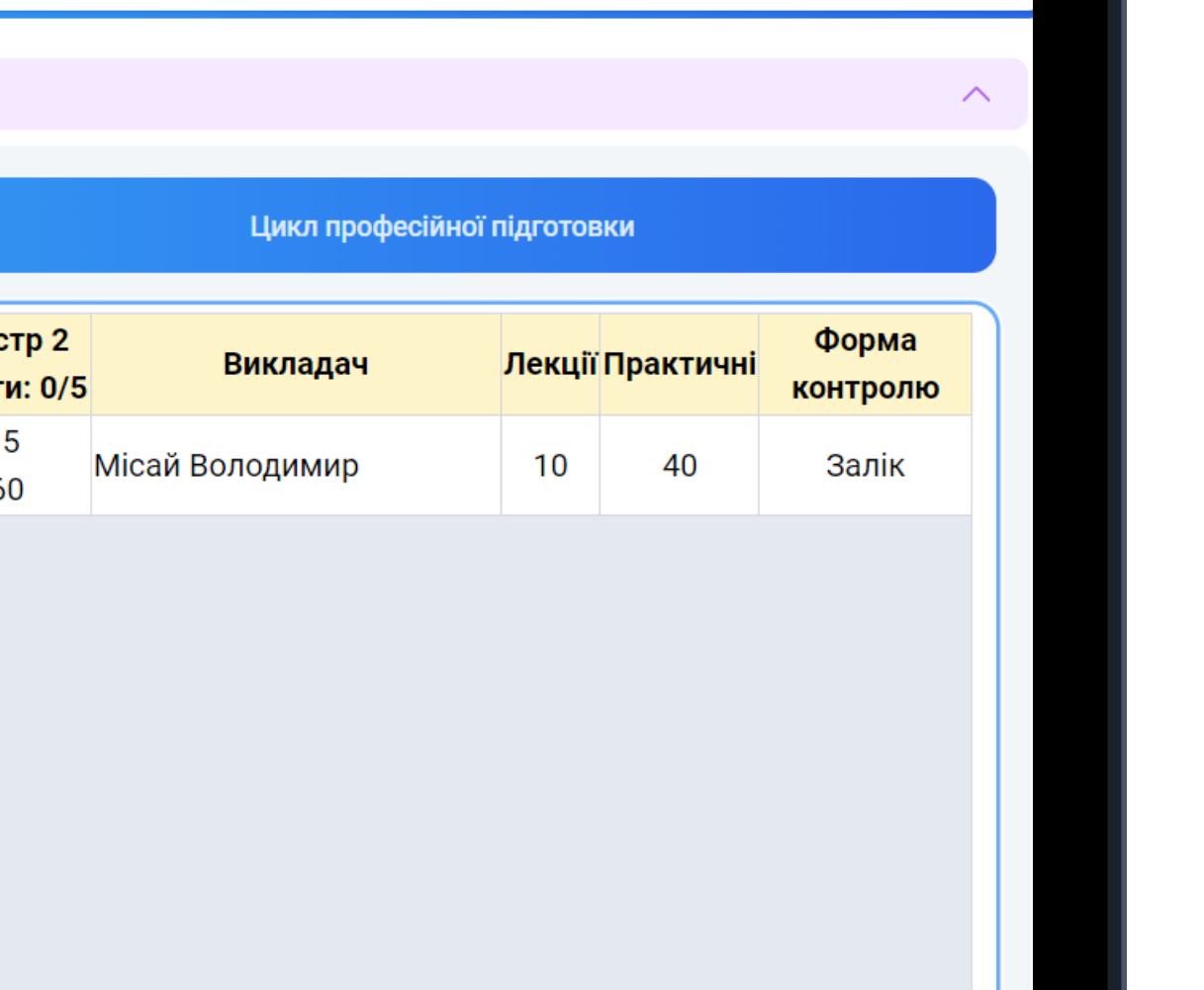

1 思 玄 Q

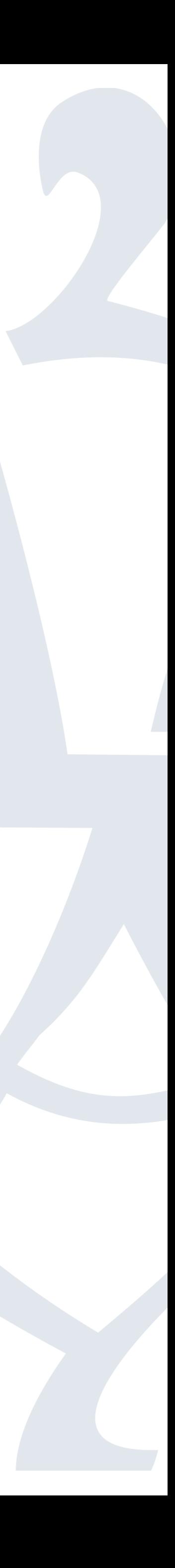

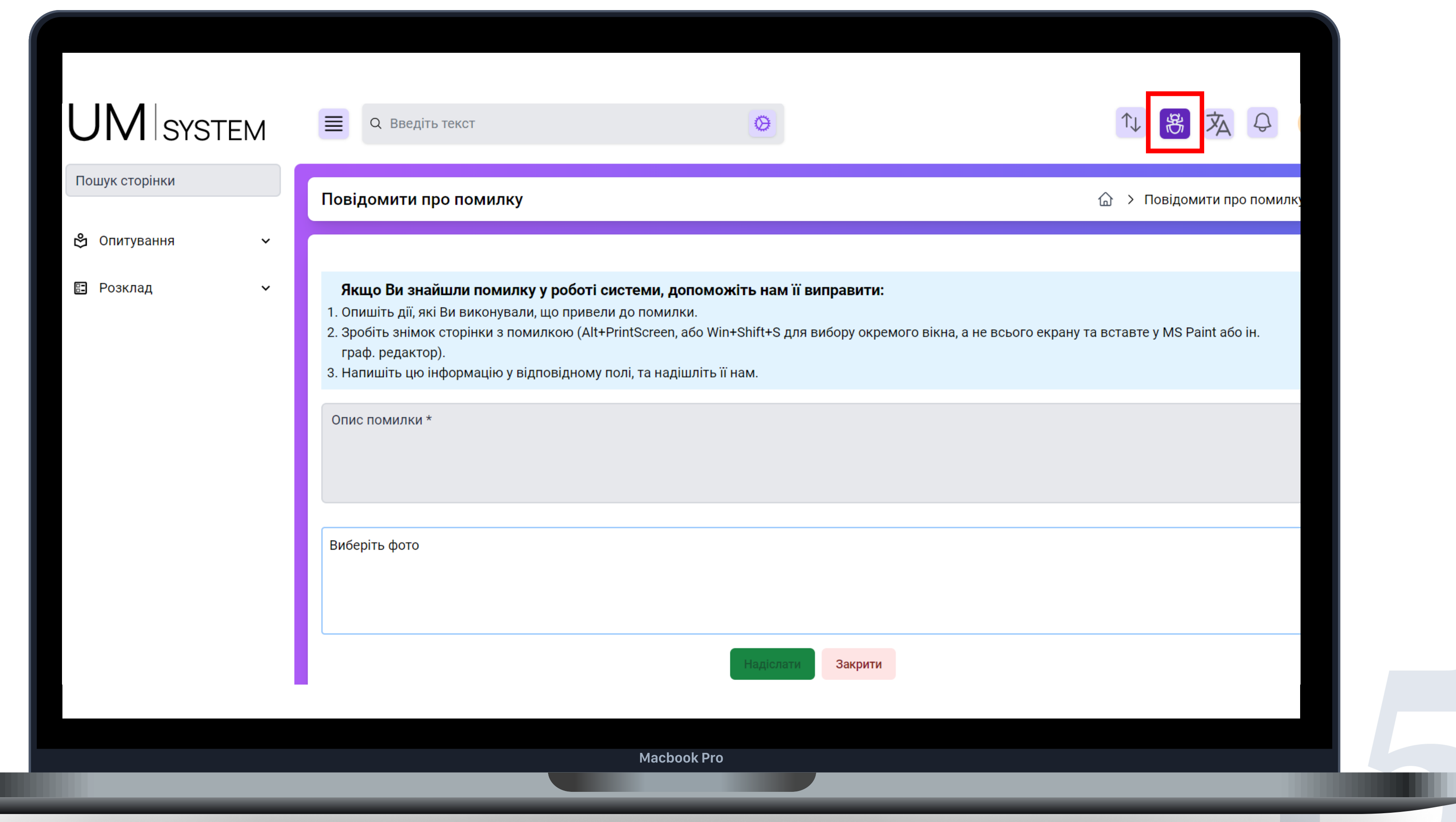

У випадку виникнення будь-яких складнощів під час вибору навчальних дисциплін просимо скористатися функцією "Повідомити про помилку" (іконка у верхній правій частині екрана) або на пошту: umsys@oa.edu.ua.

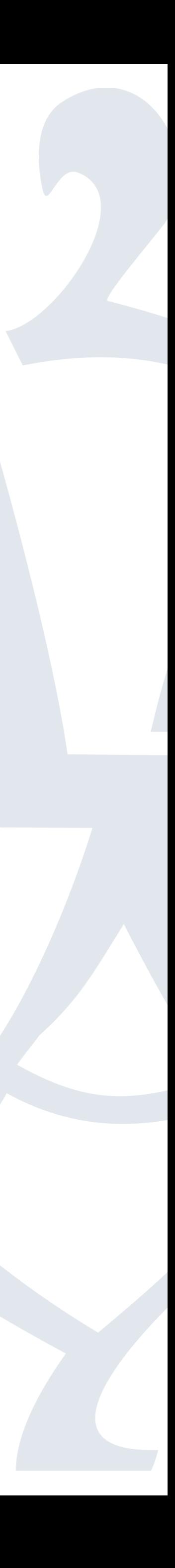